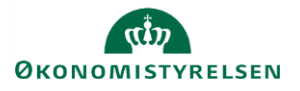

## **Vejledning: Rammejustering i Statens Budgetsystems bevillingsmodul**

Dette er er en vejledning til indtastning i inputskemaet **Rammejustering** i Statens Budgetsystems (SBS) bevillingsmodul.

Inputskemaet **Rammejustering** afvendes af ressortministerierne, hvis ministeriet ønsker at justere den udmeldte ramme med henblik på afstemning af ministeriets finanslovsbidrag. Afstemningen foretages i rapporten **Rammecheck**.

Rammejusteringen påbegyndes med oprettelse af transaktioner i fanerne **Transaktioner** eller **Transaktioner – Masseoprettelse**. Efterfølgende indtastes rammejusteringen under fanen **Input ramme**. Det er en forudsætning for at indtaste en rammejustering, at transaktionen oprettes først.

## **Opret transaktion**

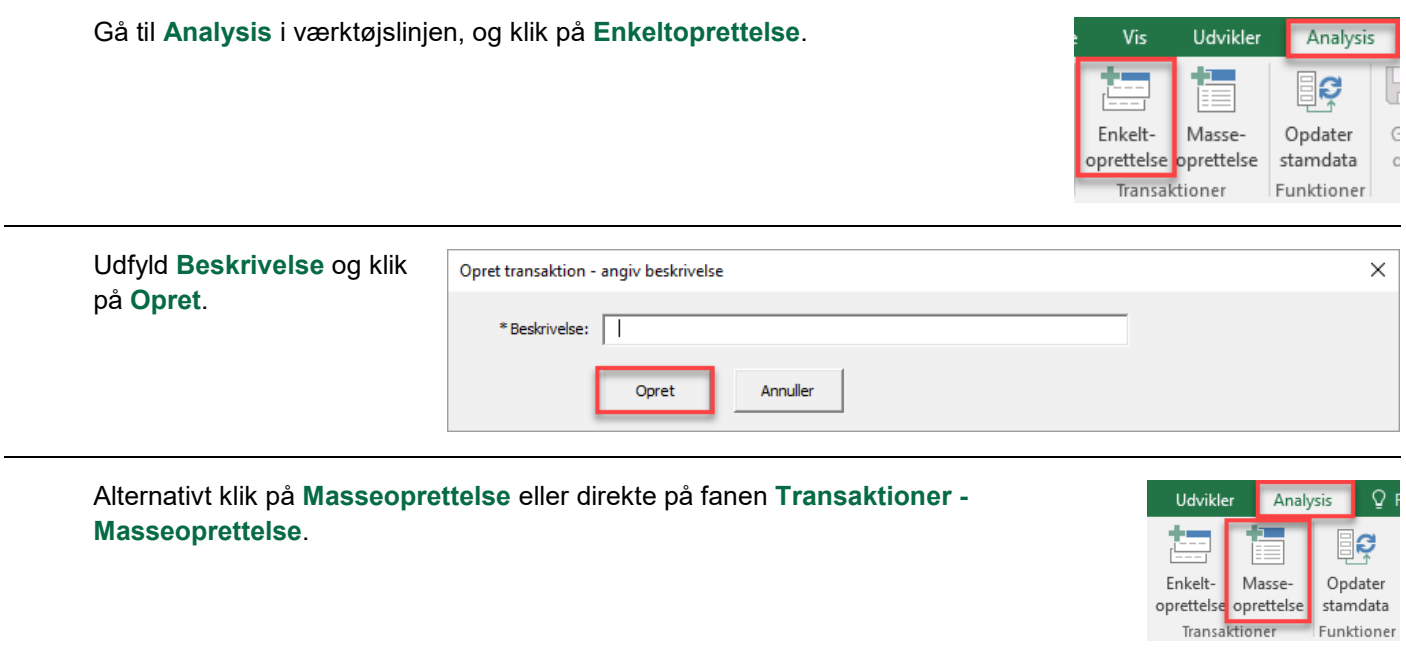

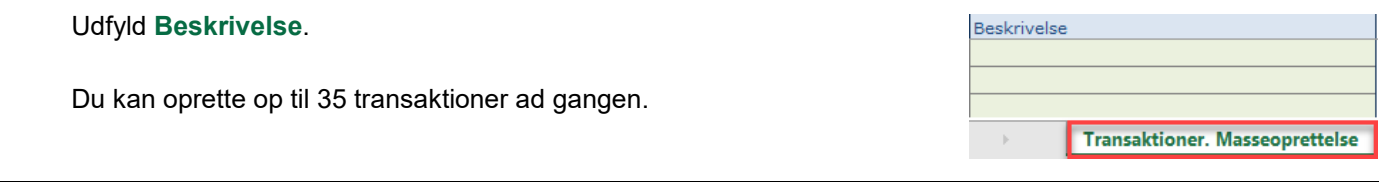

I fanen **Transaktioner** fremgår alle oprettede transaktioner. Her har du også mulighed for at redigere transaktionens **Beskrivelse**.

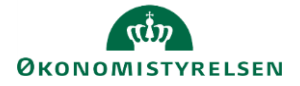

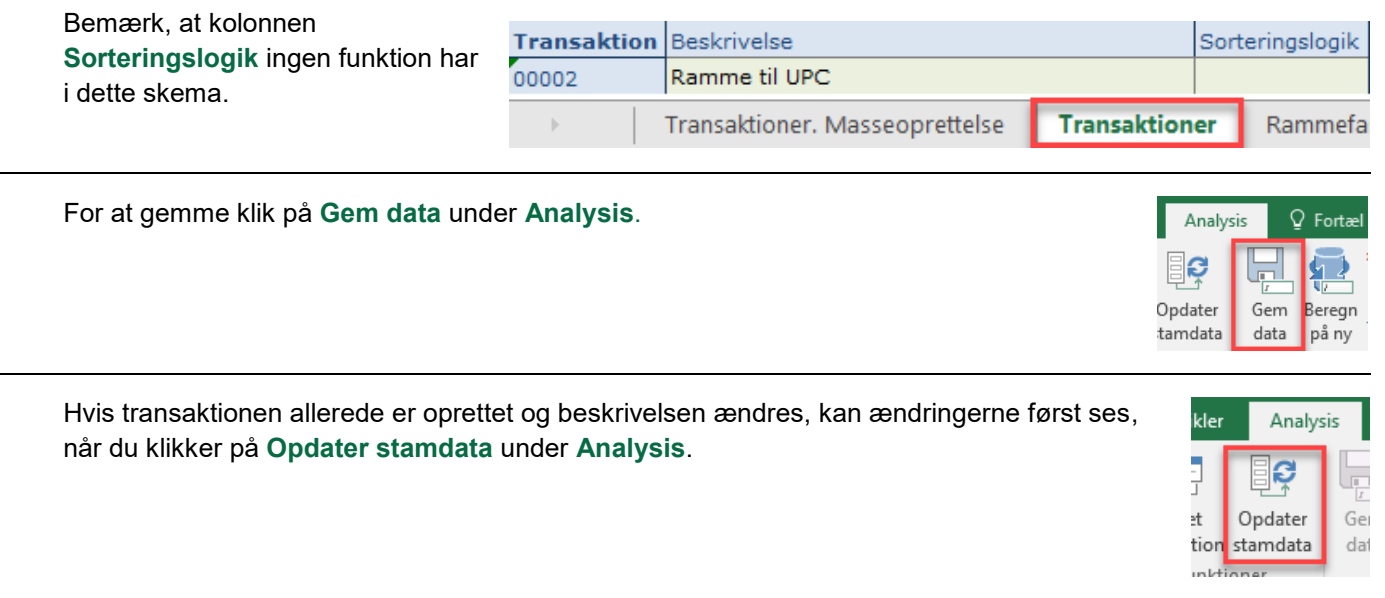

## **Tilføj ramme**

Du kan indtaste rammerne i fanen **Input ramme**. Disse oprettes under de eksisterende linjer i de grønne felter.

Her udfyldes **Rammekode**, **Transaktion**, **Hovedkonto** og **F- og BO-år**. Beskrivelsesfelter (uden overskrift) skal ikke udfyldes, da de autogenereres, når der gemmes. Beløb angives i millioner kr. med én decimal.

Det er muligt at angive en **Kommentar** i kolonnen yderst til højre. I skemaet til **Rammejustering** kan kommentaren ses af alle, som er involveret i FL-processen, dog kun i SBS.

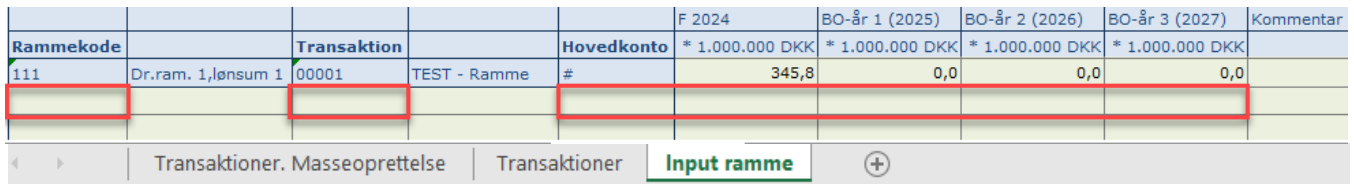